## ROIの範囲内だけのMSイ メージの作成法

## ROIの内部だけの画像を作成したい場合 がある

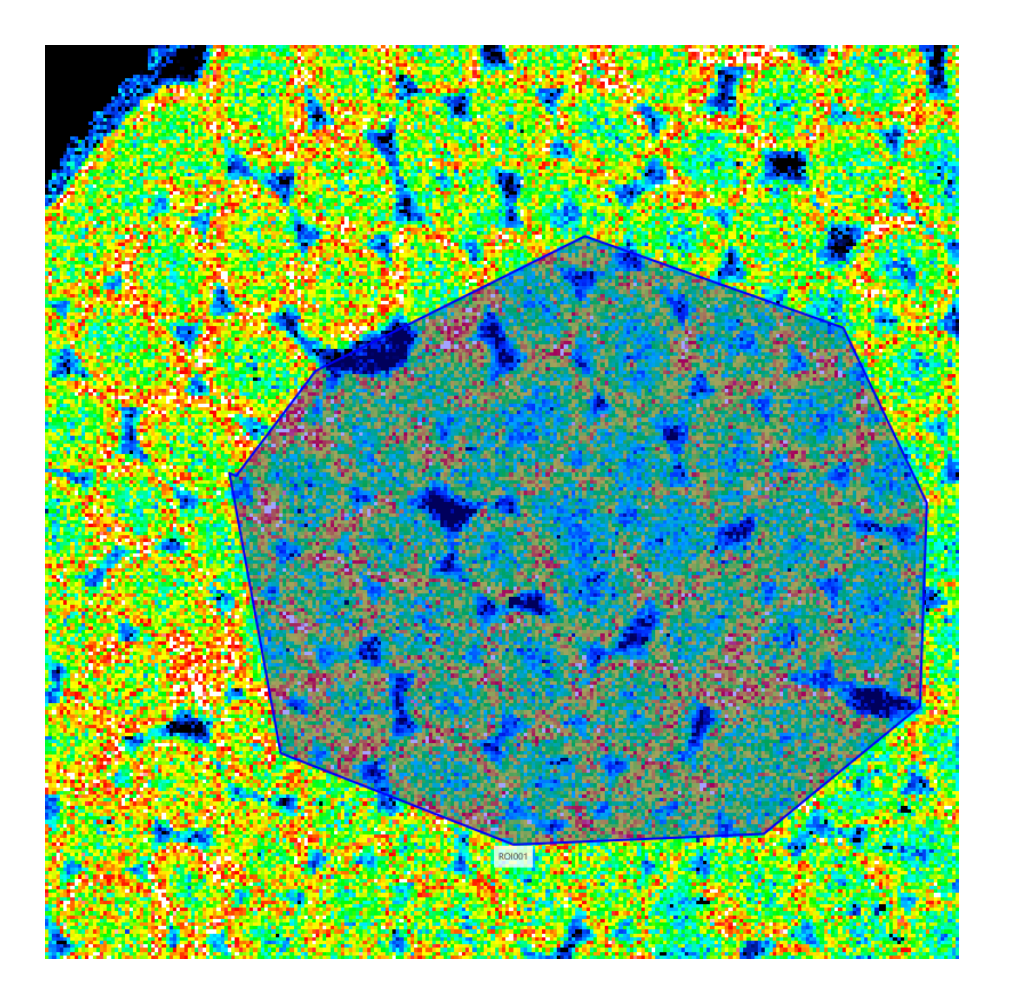

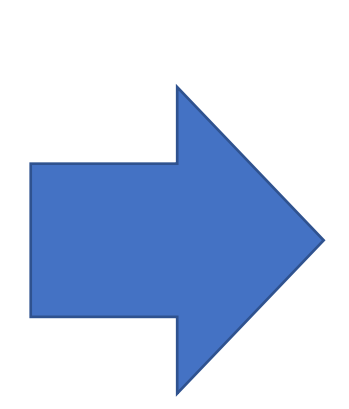

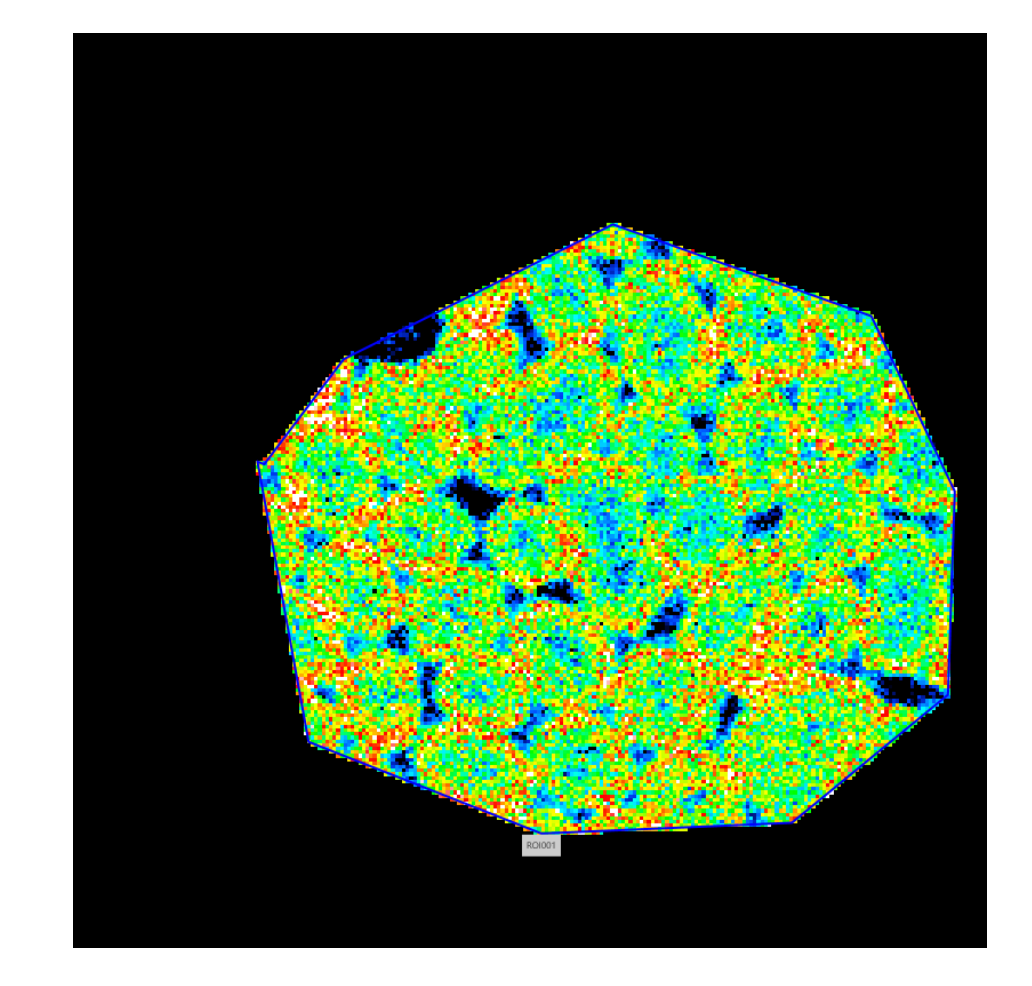

## "MSイメージ追加"画面で"ROI内のみで作 成"を選択します。

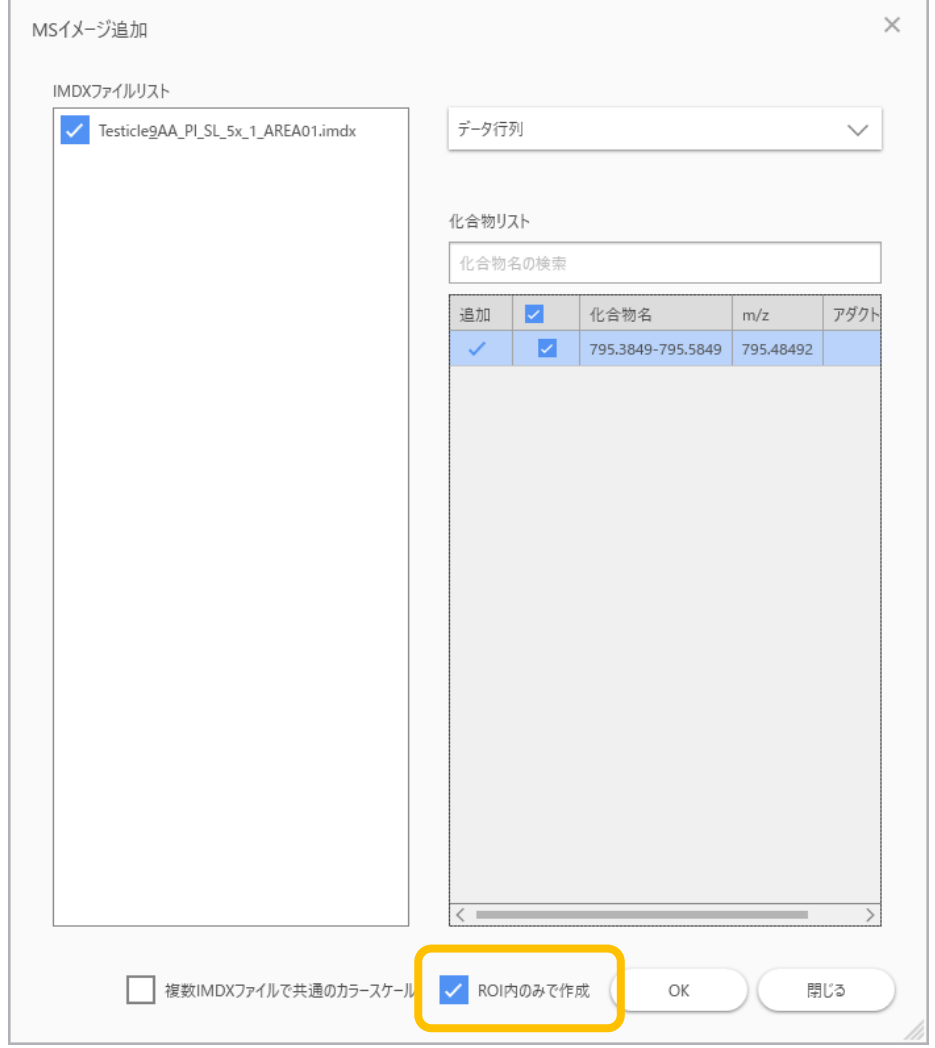

注意

- カラースケール(色合い)はROIの中のデータのみを使用して 計算されます。
- 全体のイメージと色が異なる結果になります。